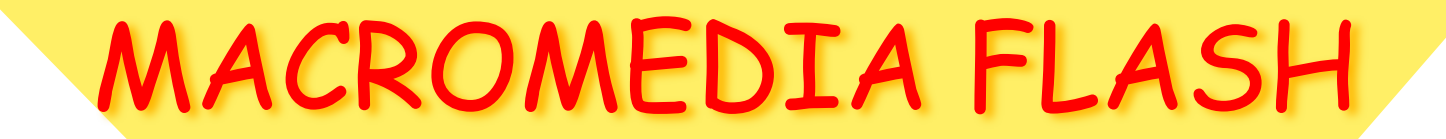

интерактивность

 $\mathbb{Z}^{\prime\prime}$ 

# Macromedia Flash

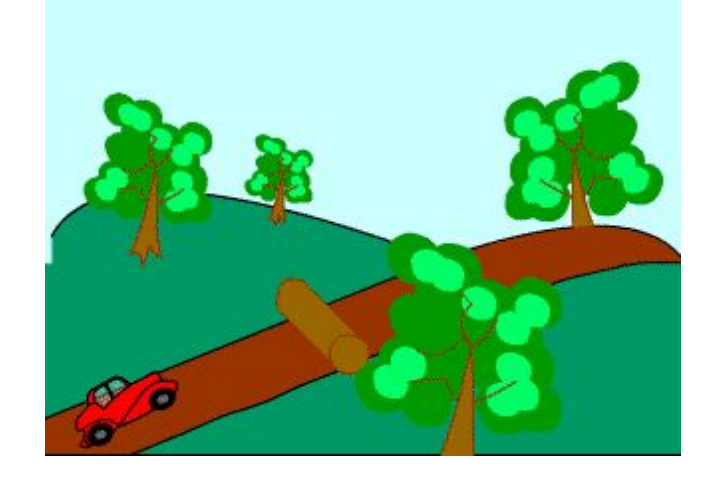

• В простом анимированном фильме кадры воспроизводятся в определенной последовательности, которая остается неизменной.

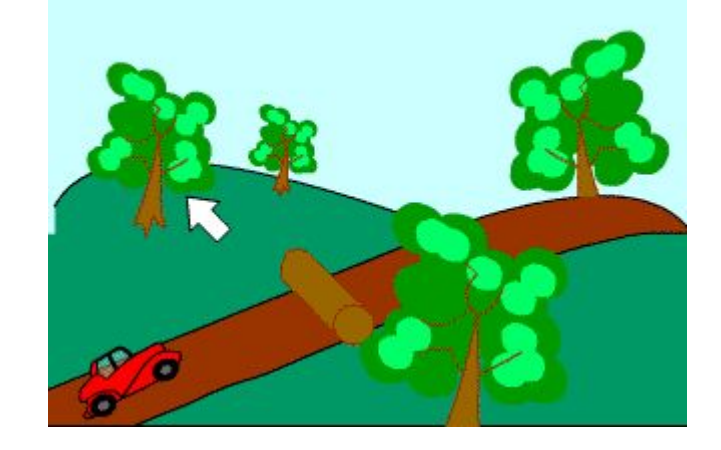

• В интерактивном фильме зритель имеет возможность управлять воспроизведением фильма или взаимодействовать с его объектами.

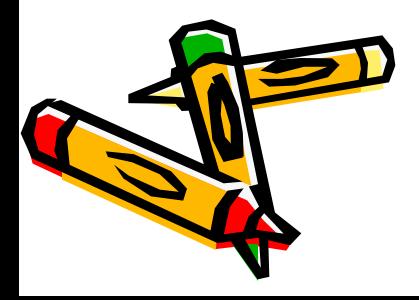

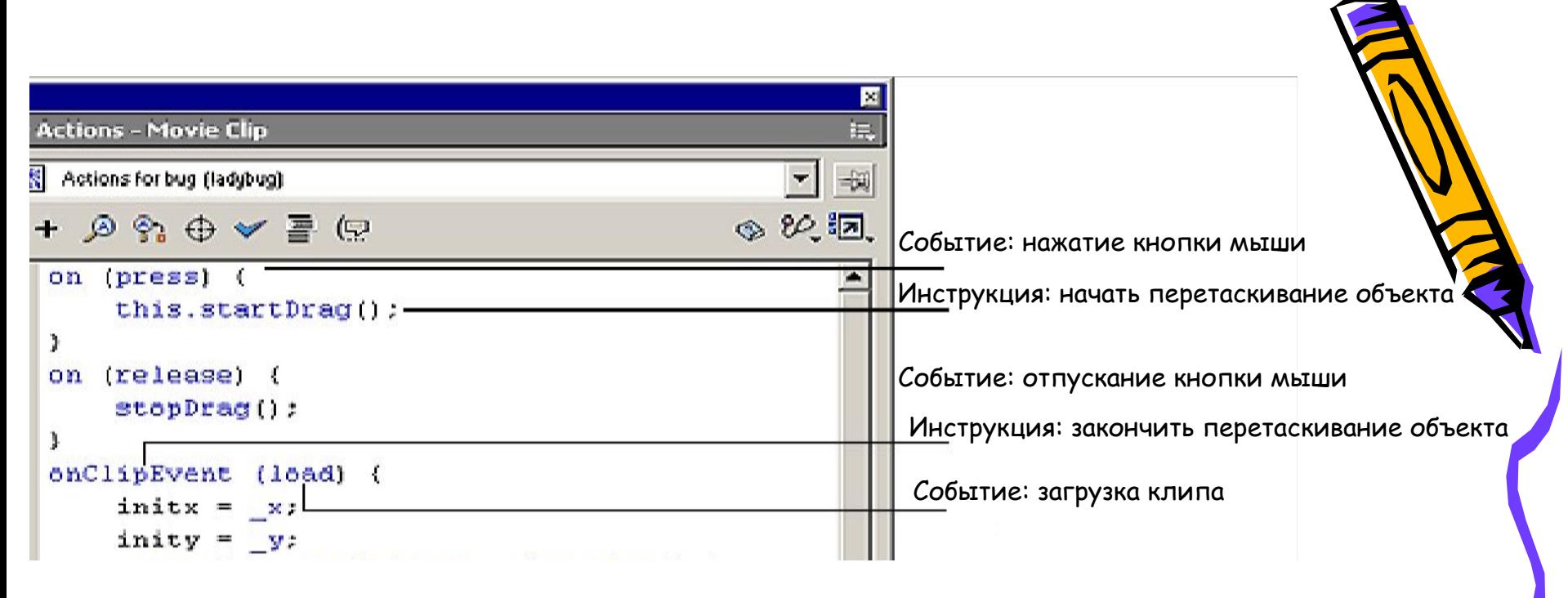

- Интерактивность Flash-фильма обеспечивается за счет включения в него так называемых сценариев, то есть наборов инструкций на языке ActionScript.
- Каждая инструкция выполняется при наступления определенного события. События могут быть самые разнообразные: достижение определенного кадра, нажатие пользователем клавиши на клавиатуре, щелчок кнопкой мыши и т.д.

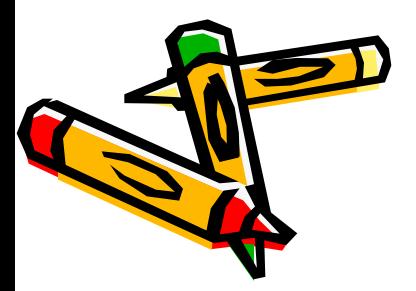

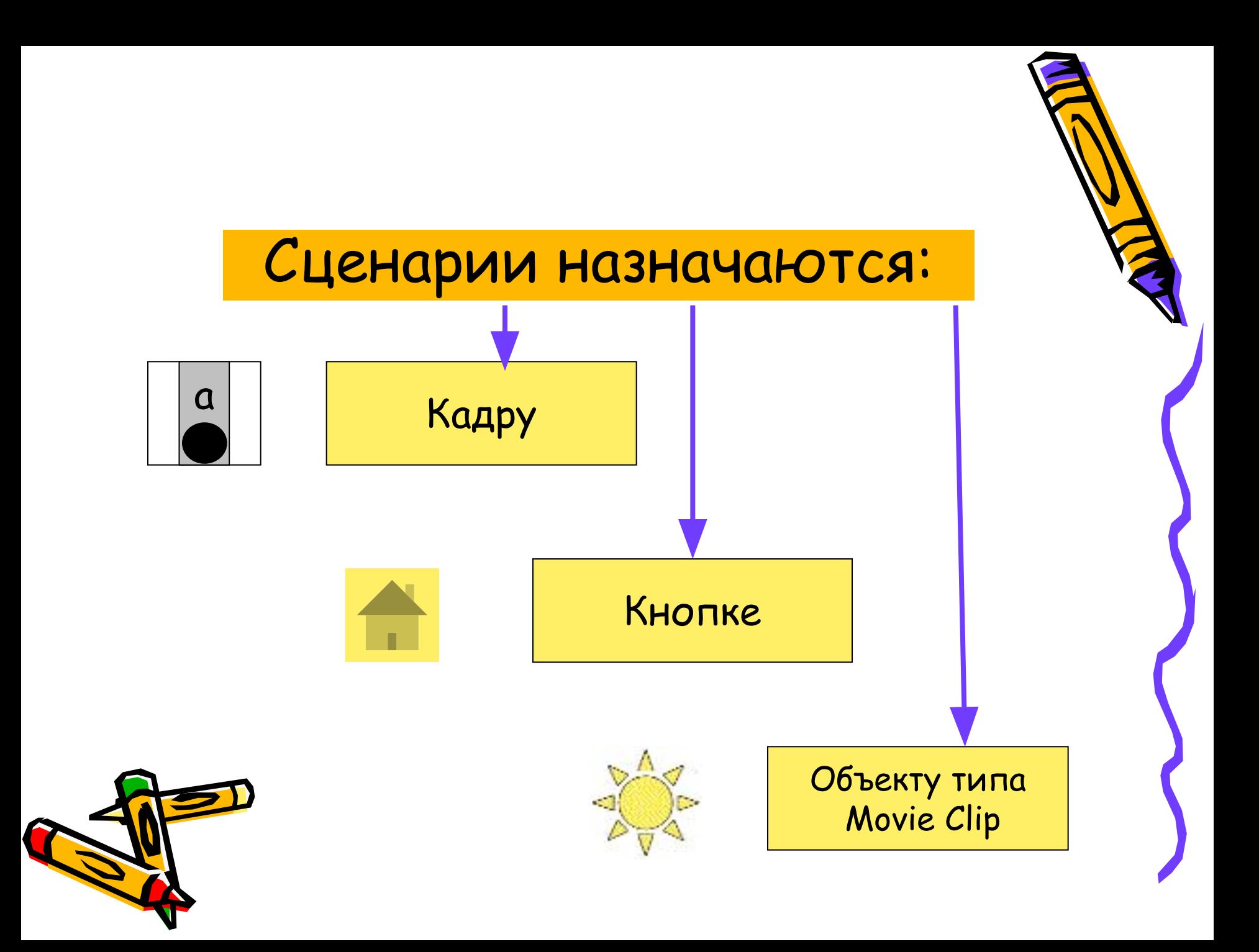

## События для кнопки

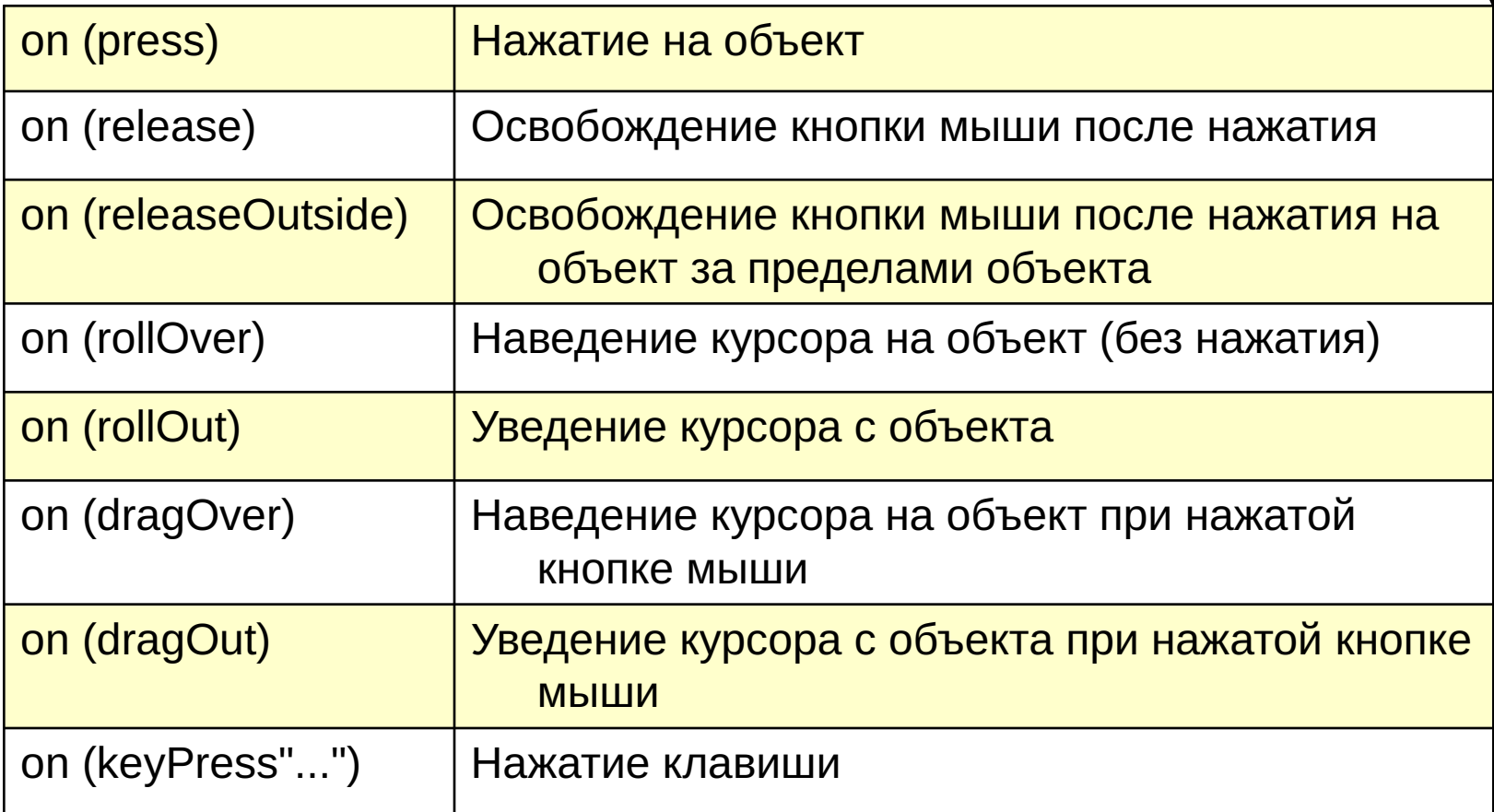

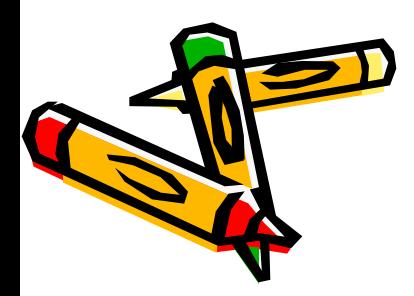

#### События для клипа

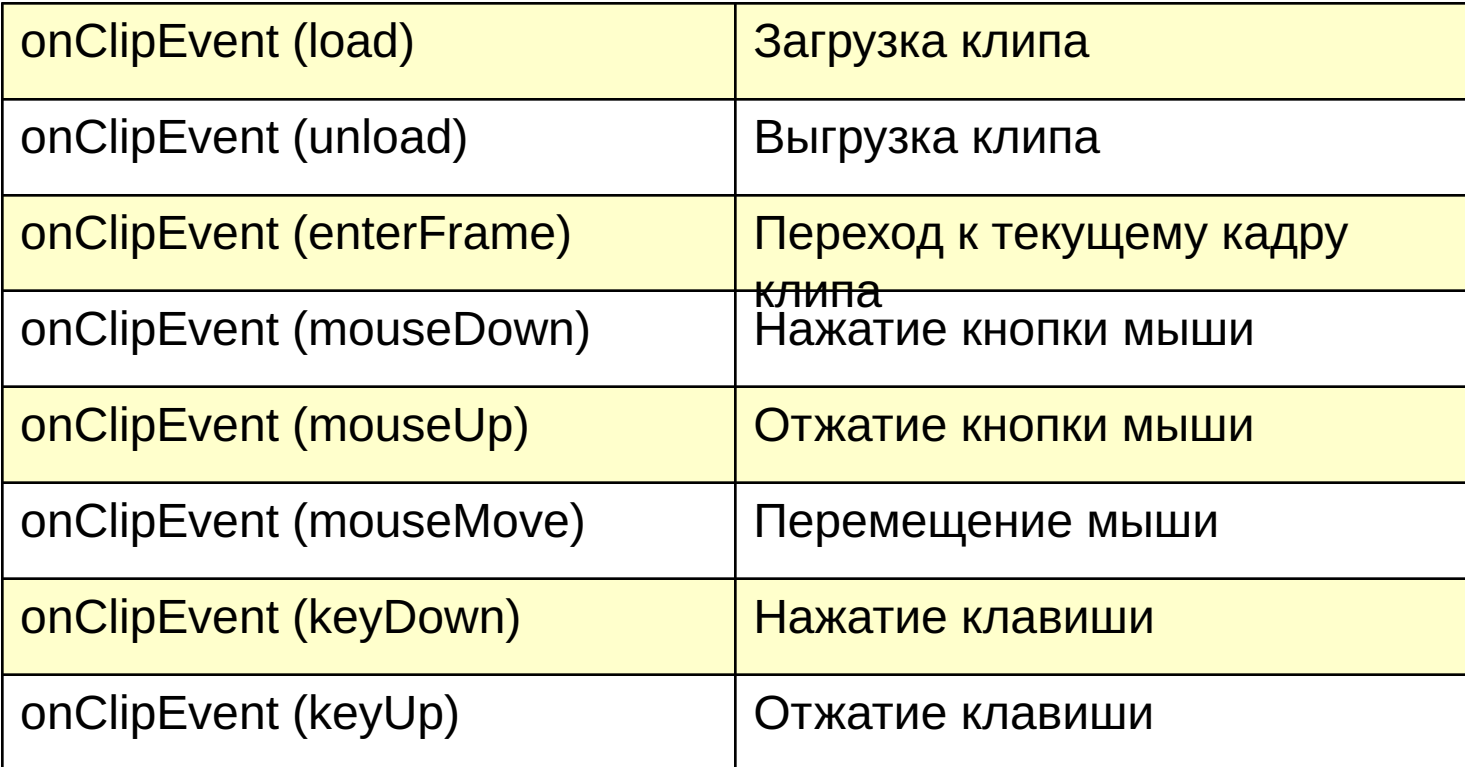

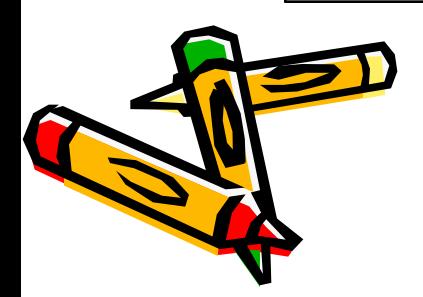

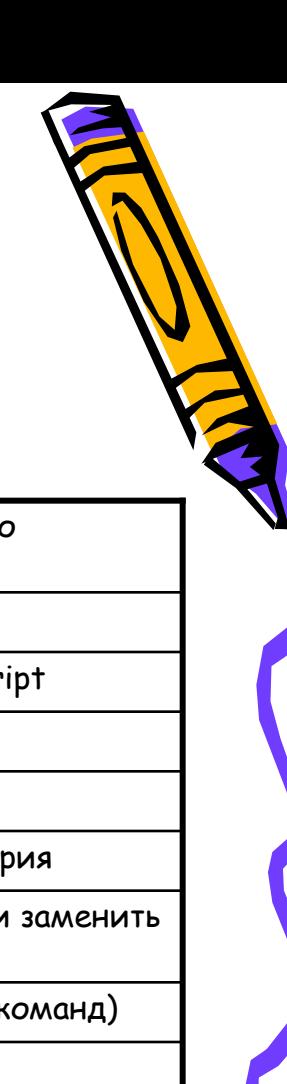

## Панель действий

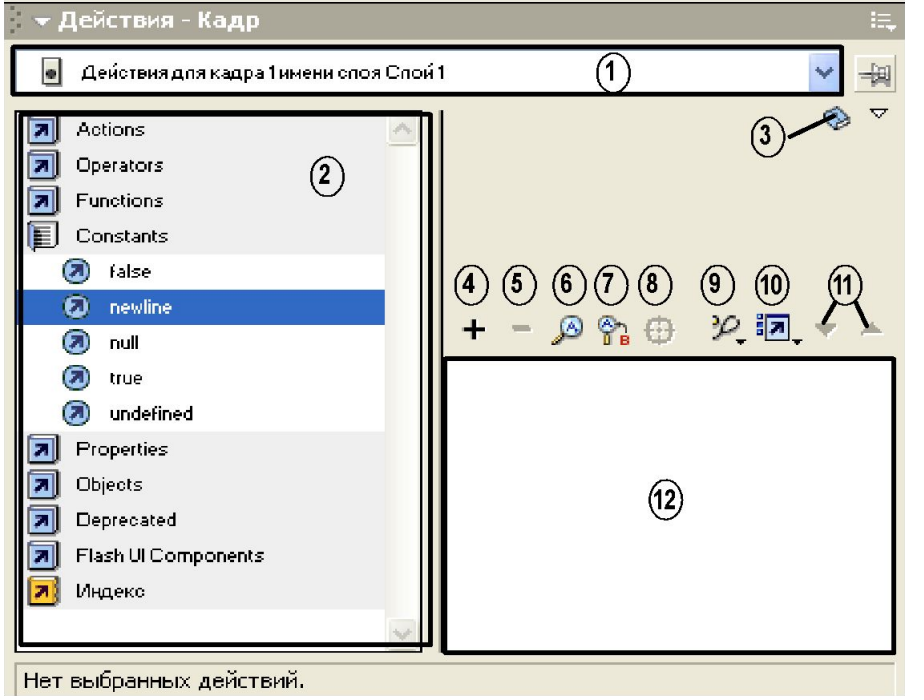

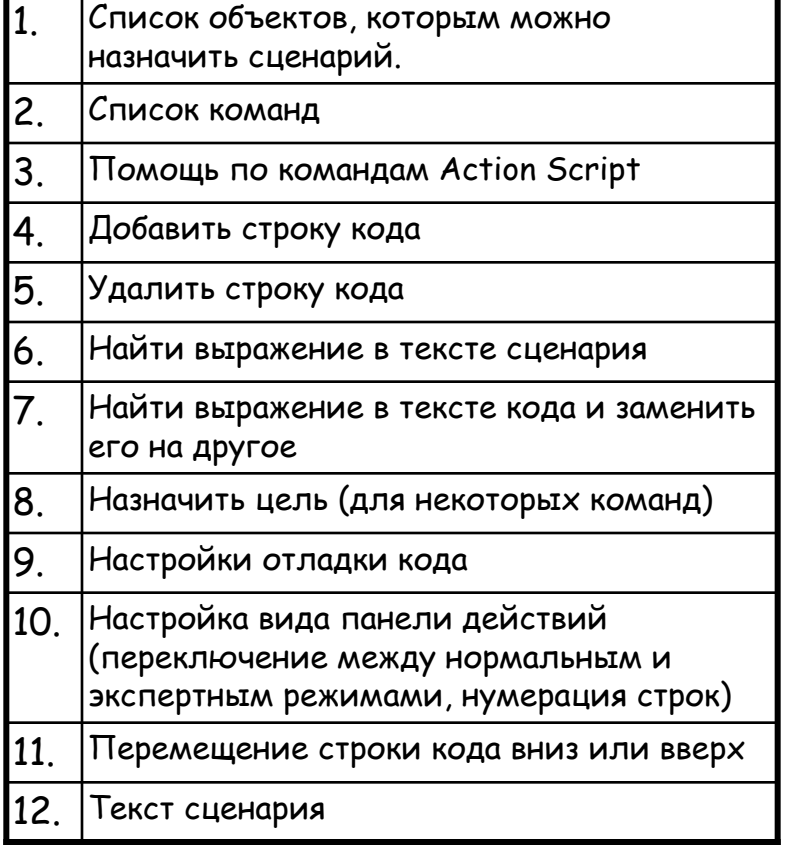

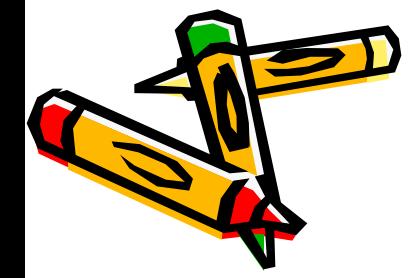

## Управление проигрыванием фильма:

- 1. Запустите программу Flash MX и откройте в ней мультфильм «Телепорт».
- 2. Создайте новый слой, поместите его на самый верх в стопке слоев.
- 3. Откройте библиотеку кнопок командой Window/ Common Libraries/ Buttons. В библиотеке дважды щелкните на папке Circle Buttons, чтобы раскрыть этот список, и поместите в новый слой кнопки *Play, Step Ahead, Step Back, Stop* и расположите их внизу окна.

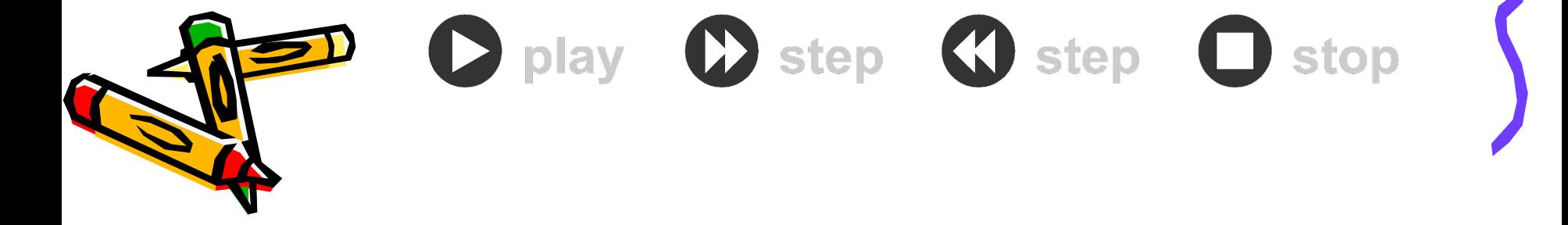

#### Управление проигрыванием фильма:

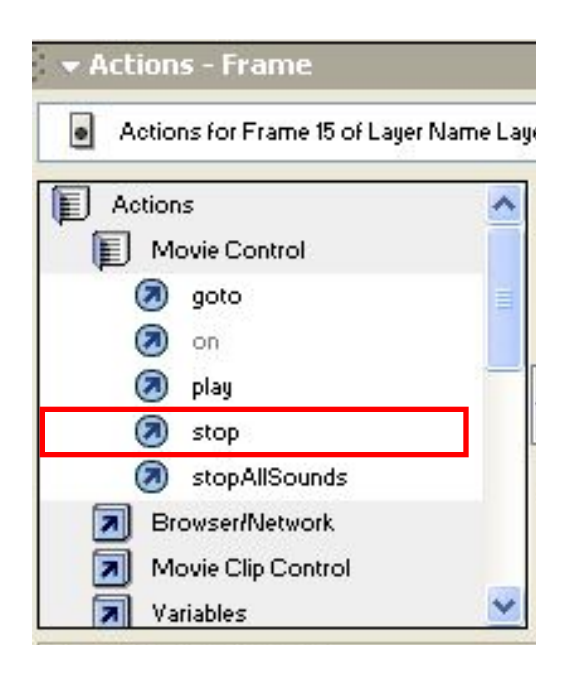

4. Выберите кнопку Stop, откройте панель Действия (F9) и щелкните в списке слева на значке раздела Actions. Откройте подраздел Movie Control, отыщите в нем действие Stop и дважды щелкните на нем мышью; в результате в окне сценария появится текст сценария, содержащий обработчик on(release); он обеспечивает выполнение действия stop() при наступлении события release (то есть при щелчке на кнопке).

5. Не закрывая панель Действия, выберите на рабочем поле кнопку Play и таким же образом назначьте ей действие play.

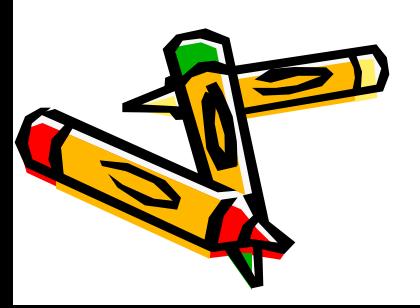

## Управление проигрыванием фильма:

- 6. Выберите кнопку для перехода назад и в панели Действия дважды щелкните по строке goto. Параметры команды отобразятся в верхней части окна Действия. В списке Type выберите пункт Previous Frame для перехода на предыдущий кадр.
- 7. Выберите кнопку для перехода вперед, в панели Действия дважды щелкните по строке goto и в списке Тип выберите пункт Next Frame для перехода на следующий кадр.
- 8. Выделите первый кадр верхнего слоя.
- 9. Откройте панель Действия и назначьте кадру код Stop. 10. Просмотрите работу клипа, нажав CTRL + ENTER.

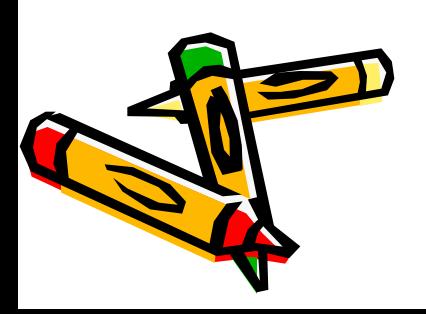

## Оператор перехода:

1. Перейти и проиграть дальше 2. Перейти и остановить фильм в этом кадре 3. Выбор сцены, на которую переходим 4. Тип перехода: *•Frame Number* (Номер кадра) — переход к кадру, номер которого указан в расположенном ниже поле *Frame (5); •Frame Label* (Метка кадра) — переход к кадру, метка которого указана в расположенном ниже поле (5); *•Expression* (Выражение) - номер или метка кадра - результат вычисления выражения в расположенном ниже поле *(5); •Next Frame* (Следующий кадр); *•Previous Frame* (Предыдущий кадр).

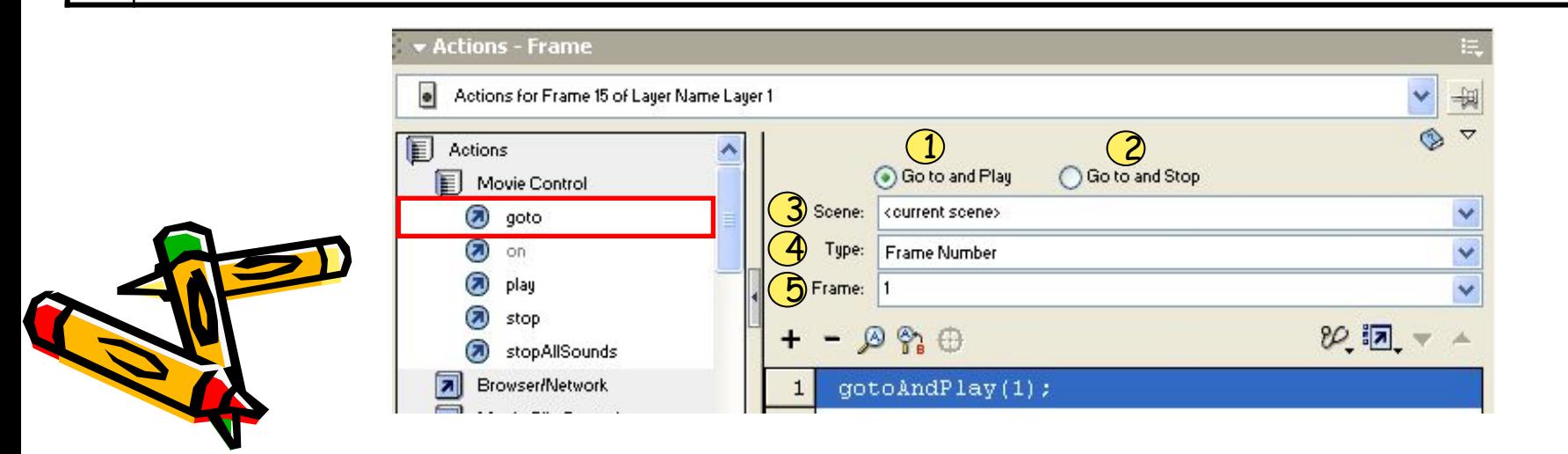

#### Самостоятельно:

Откройте мультфильм «Ракета» и добавьте следующие сценарии:

- 1. Остановите проигрывание фильма перед стартом ракеты (назначив действие Stop соответствующему кадру);
- 2. Назначьте кнопке действие Play для продолжения проигрывания фильма.

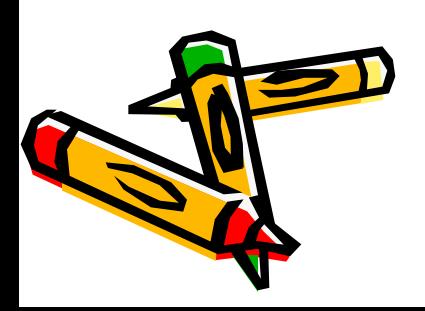

- 1. Создайте новый фильм.
- 2. В первом кадре расположите четыре кнопки: Зима, Весна, Лето и Осень.

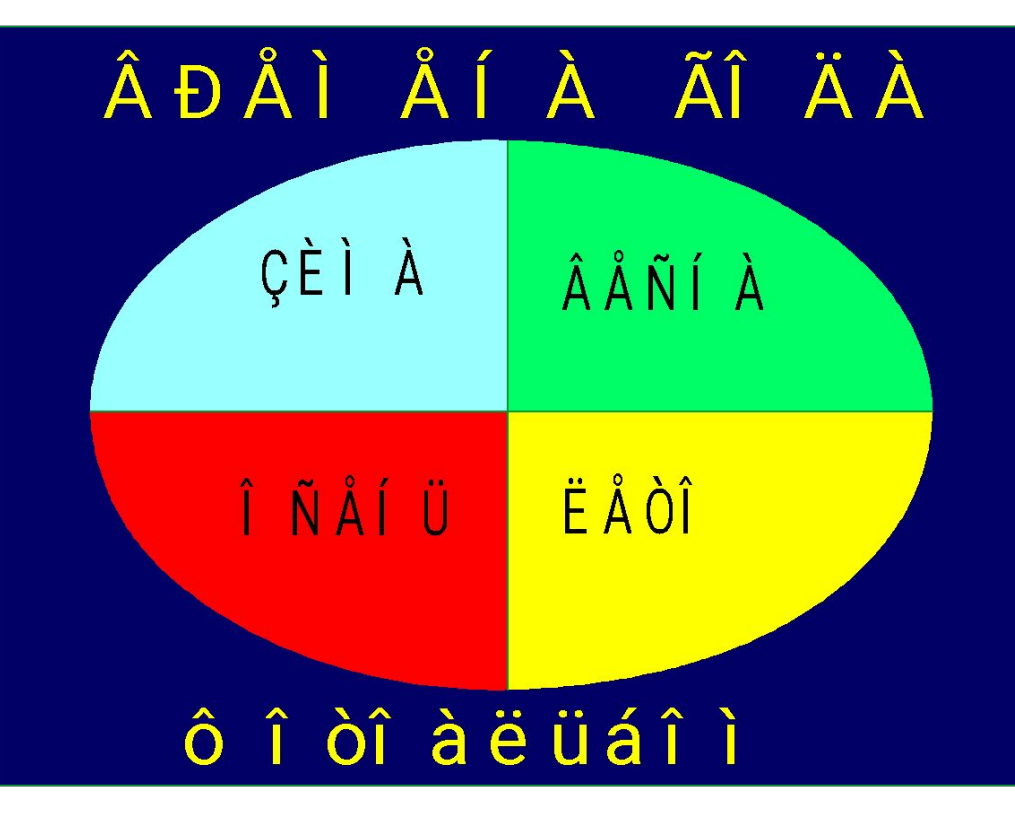

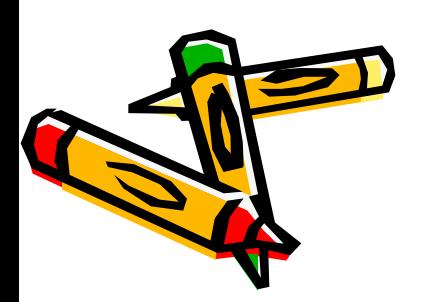

3. Создайте новый ключевой кадр, нарисуйте зимний пейзаж и поместите четверостишье о зиме.

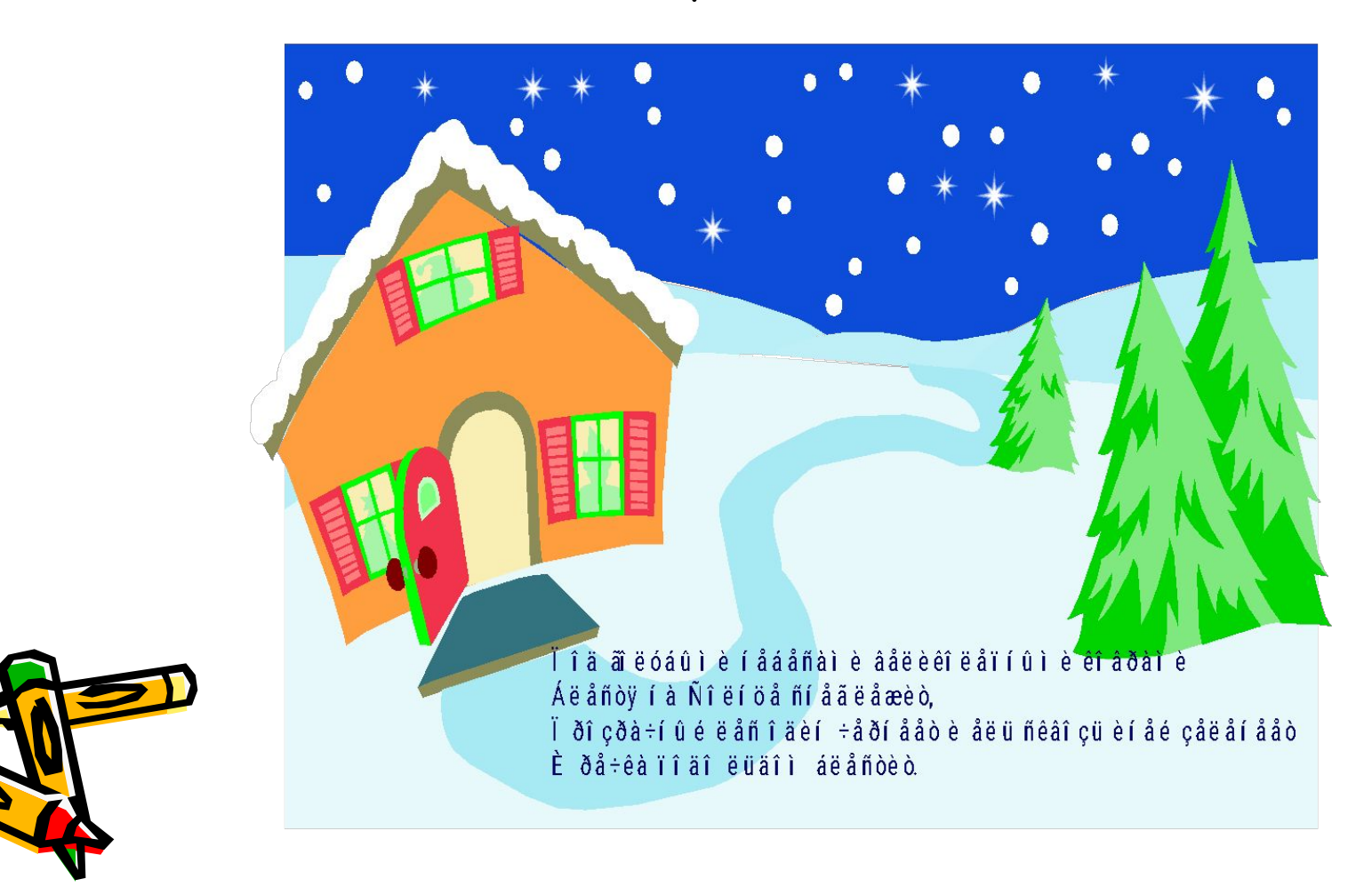

4. Создайте новый ключевой кадр, нарисуйте весенний пейзаж и разместите четверостишье о весне.

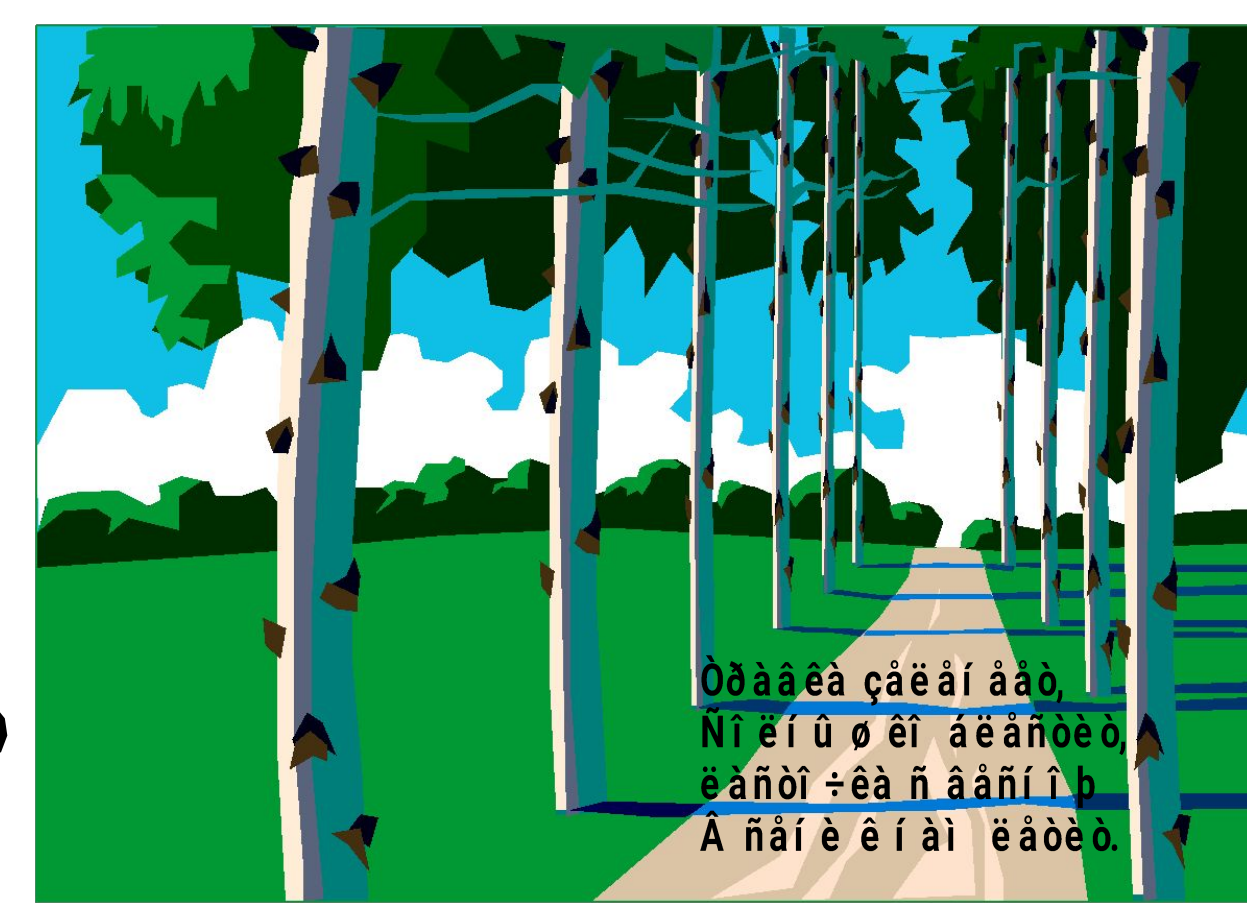

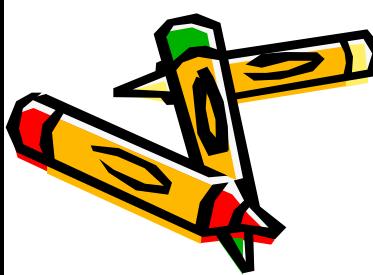

5. Создайте новый ключевой кадр, нарисуйте летний пейзаж и разместите четверостишье о лете.

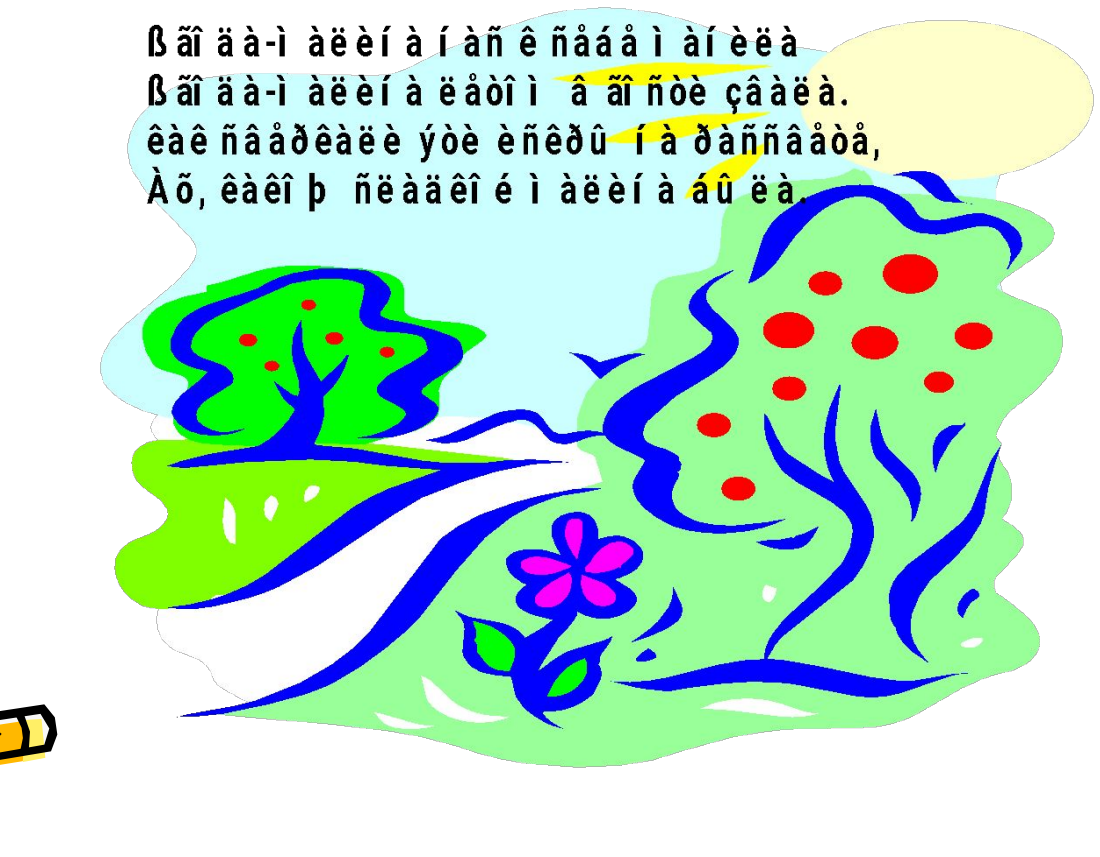

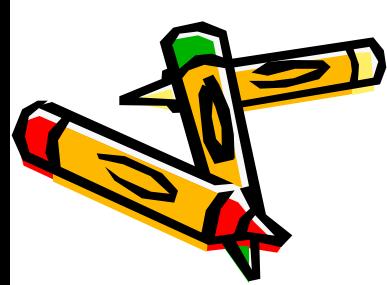

6. Создайте новый ключевой кадр, нарисуйте осенний пейзаж и разместите четверостишье об осени.

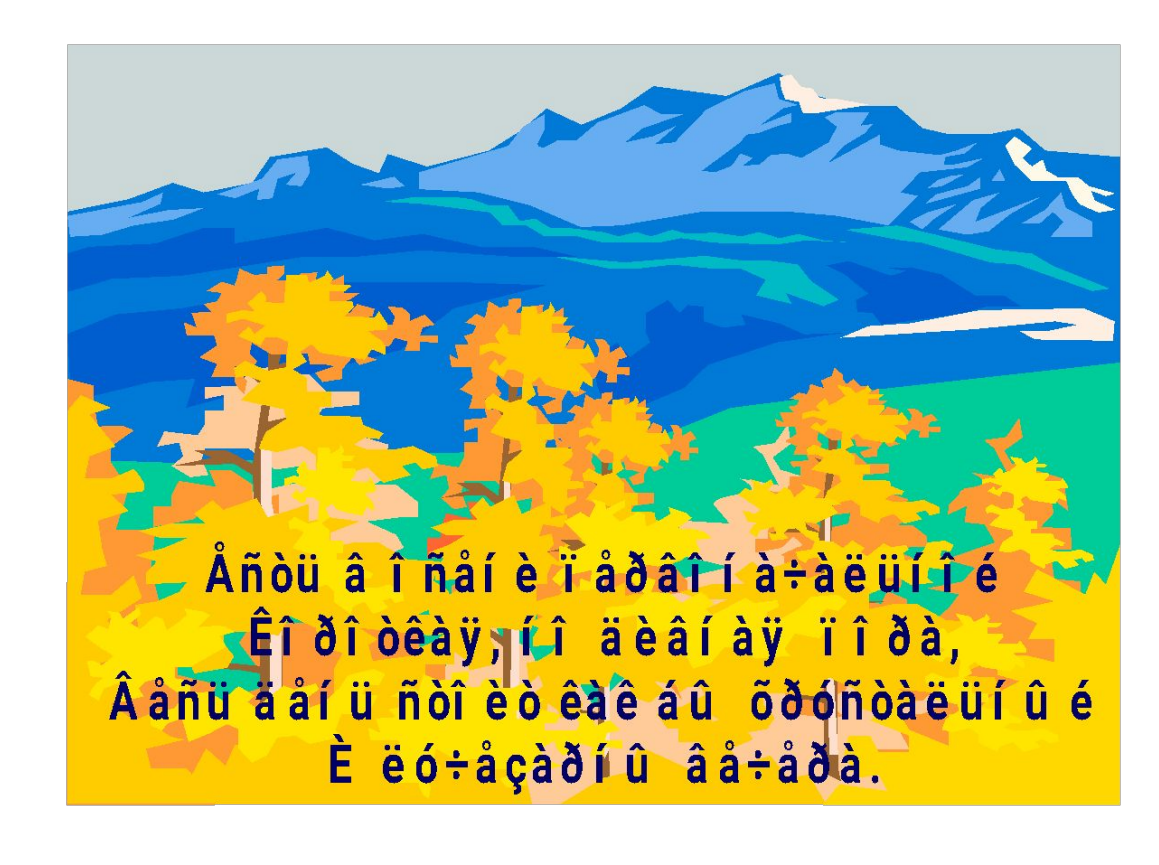

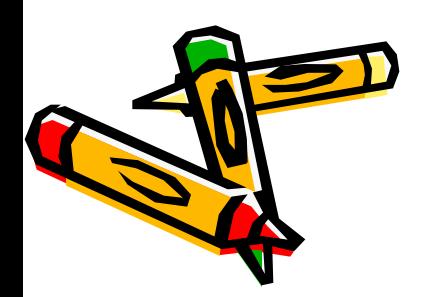

- 7. Остановите фильм в первом кадре и назначьте кнопкам переходы на соответствующие кадры ( Используйте опцию «Перейти и остановить»).
- 8. В каждом кадре, кроме первого, поместите кнопку для возврата на первый кадр.
	- 9. Сохраните файл и просмотрите его в тестовом режиме (CTRL+ENTER)

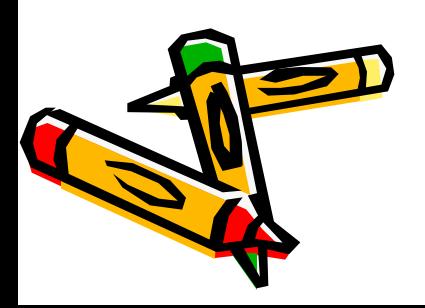